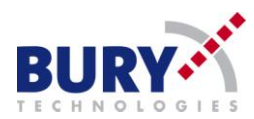

# **Updateanleitung für CC 9060, CC 9056, CV 9040**

#### **Sie benötigen für das Update:**

- **Notebook mit integriertem Bluetooth Modul oder Bluetooth USB Stick**
- **Windows XP Service Pack 2 oder höher, Windows Vista oder 7 mit Administrator-Rechten**
- **BURY Update Manager (von unserer Homepage oder Ihrer DVD)**
- **Aktuellste Softwareversion für die CC 9060 (z.B. V214 von unserer Homepage)**

**Das Update geschieht auf eigene Gefahr! Es wird keine Haftung für eventuelle Schäden während des Updates am Gerät übernommen.**

**Während des Updates darf die Stromversorgung der Anlage in keinem Fall unterbrochen werden!**

**Schritt 1 Vorbereitung des Updates an der CC 9060: Bitte führen Sie folgende Schritte an der CC 9060 durch, um die Anlage für das Update vorzubereiten:**Hauptmenü **Einstellungen** nicht verbunden **Einstellungen** Gerät CC 9060 **Sprachnotiz** 

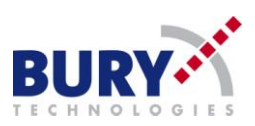

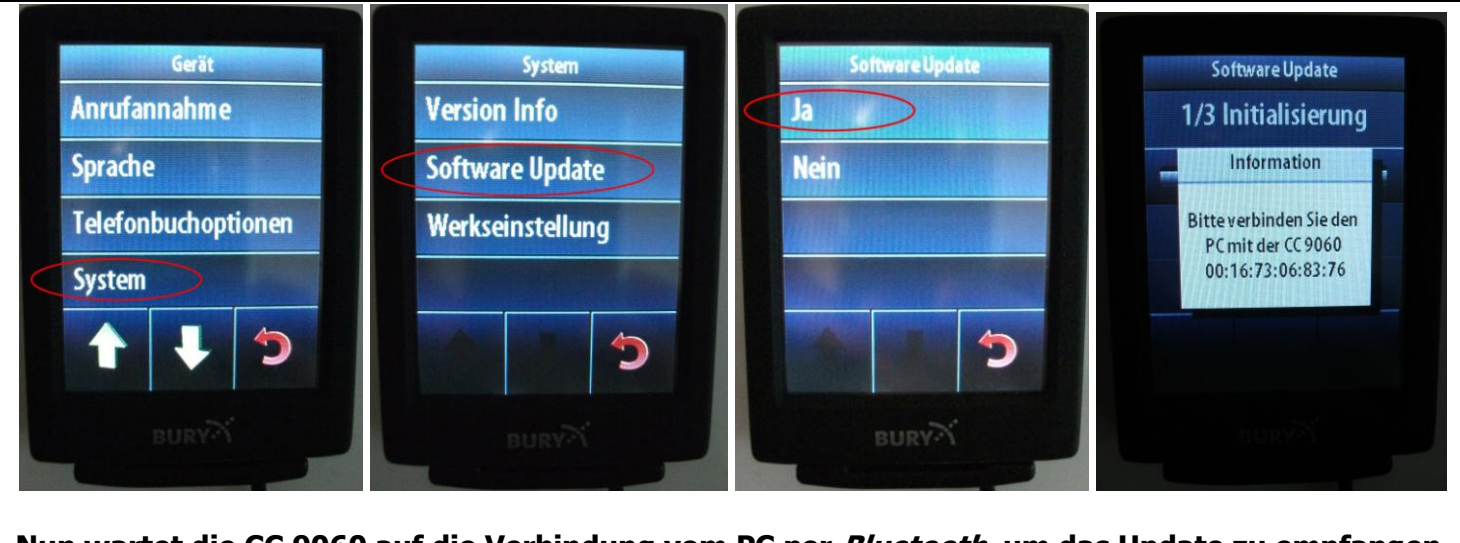

**Nun wartet die CC 9060 auf die Verbindung vom PC per Bluetooth, um das Update zu empfangen. Schritt 2**

**Bluetooth Verbindung zur Anlage herstellen:**

**Bitte führen Sie nun folgende Schritte am PC durch, um das Update per Bluetooth an die Freisprecheinrichtung zu übertragen (hier im Beispiel Windows XP):**

**Öffnen Sie die Systemsteuerung von Windows und wählen Sie "Bluetooth Geräte" aus:** 

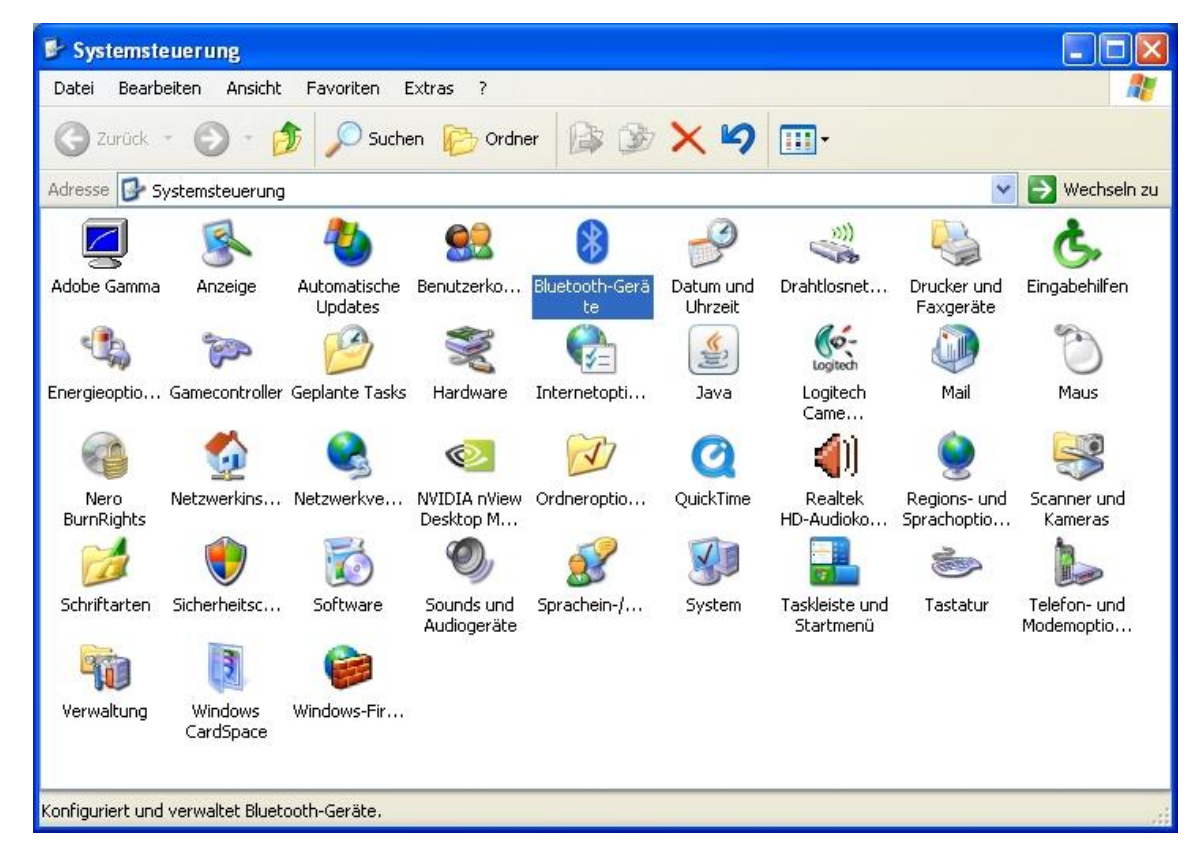

**Im folgenden Fenster wählen Sie "Hinzufügen" aus:** 

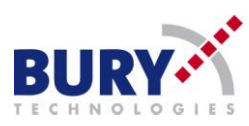

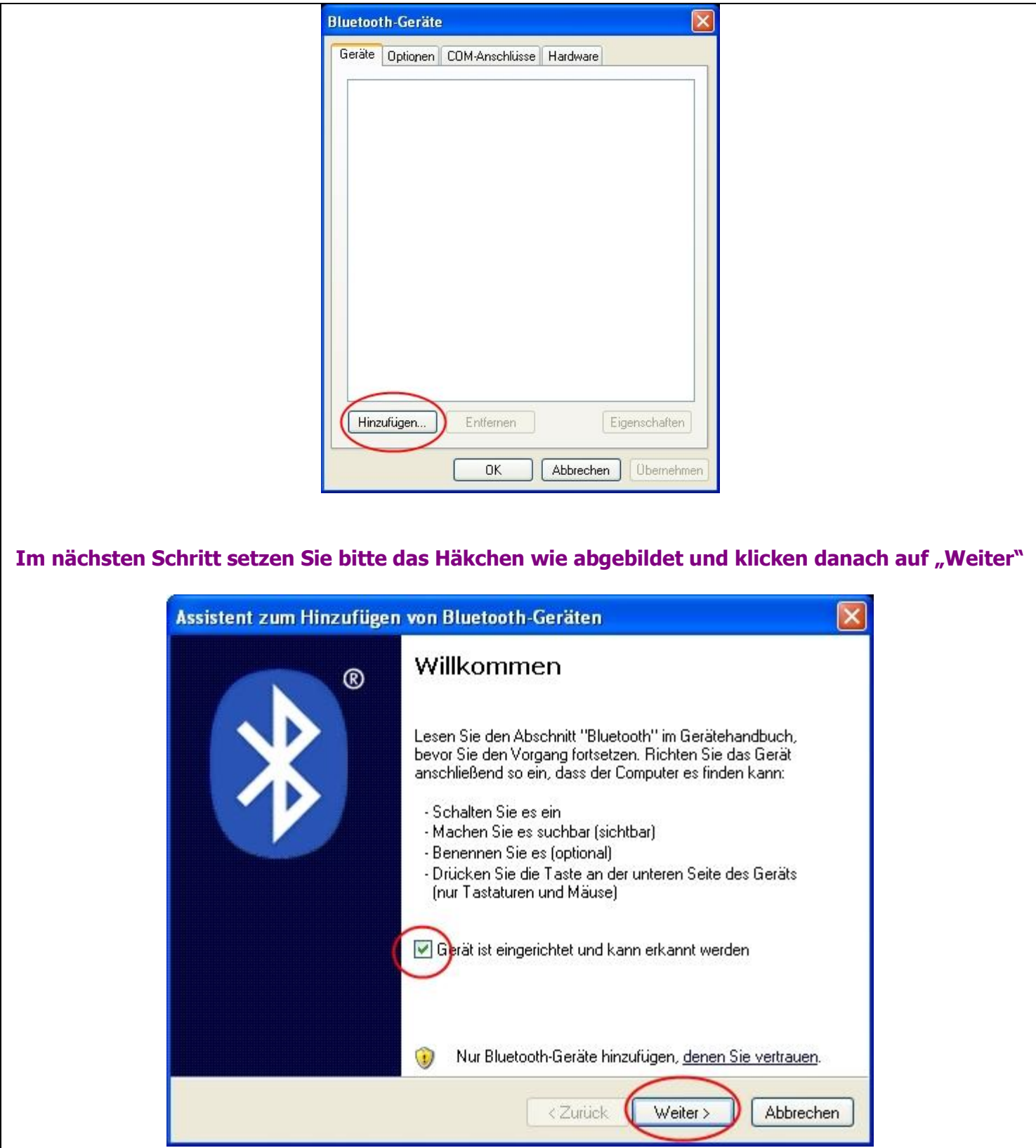

**Die Suche nach Bluetooth-Geräten beginnt:**

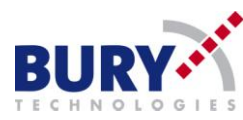

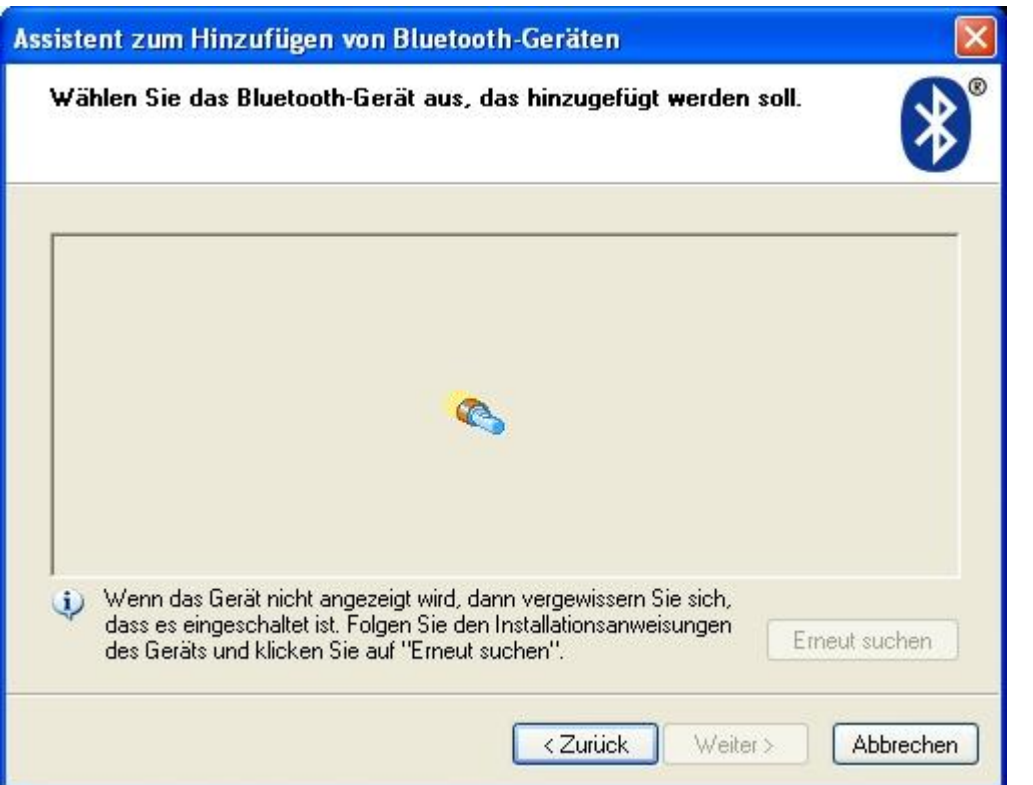

**Die CC 9060 sollte mit einem Modemsymbol gefunden und angezeigt werden. Klicken Sie die CC 9060 einmal an, um diese zu markieren und wählen im unteren Bereich erneut "Weiter" aus.**

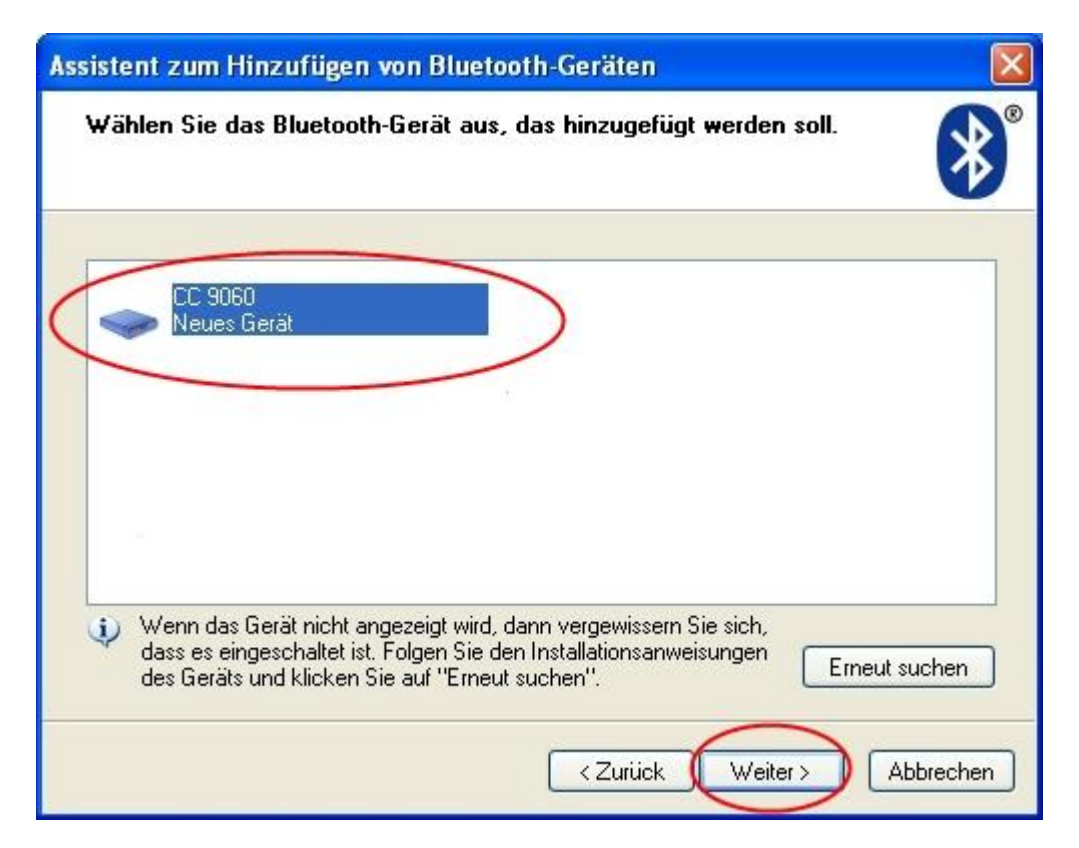

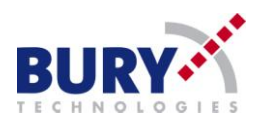

#### Im folgenden Schritt wählen Sie "Eigenen Hauptschlüssel auswählen" und geben den Schlüsse 1234 ein. Danach klicken Sie wieder auf "Weiter"

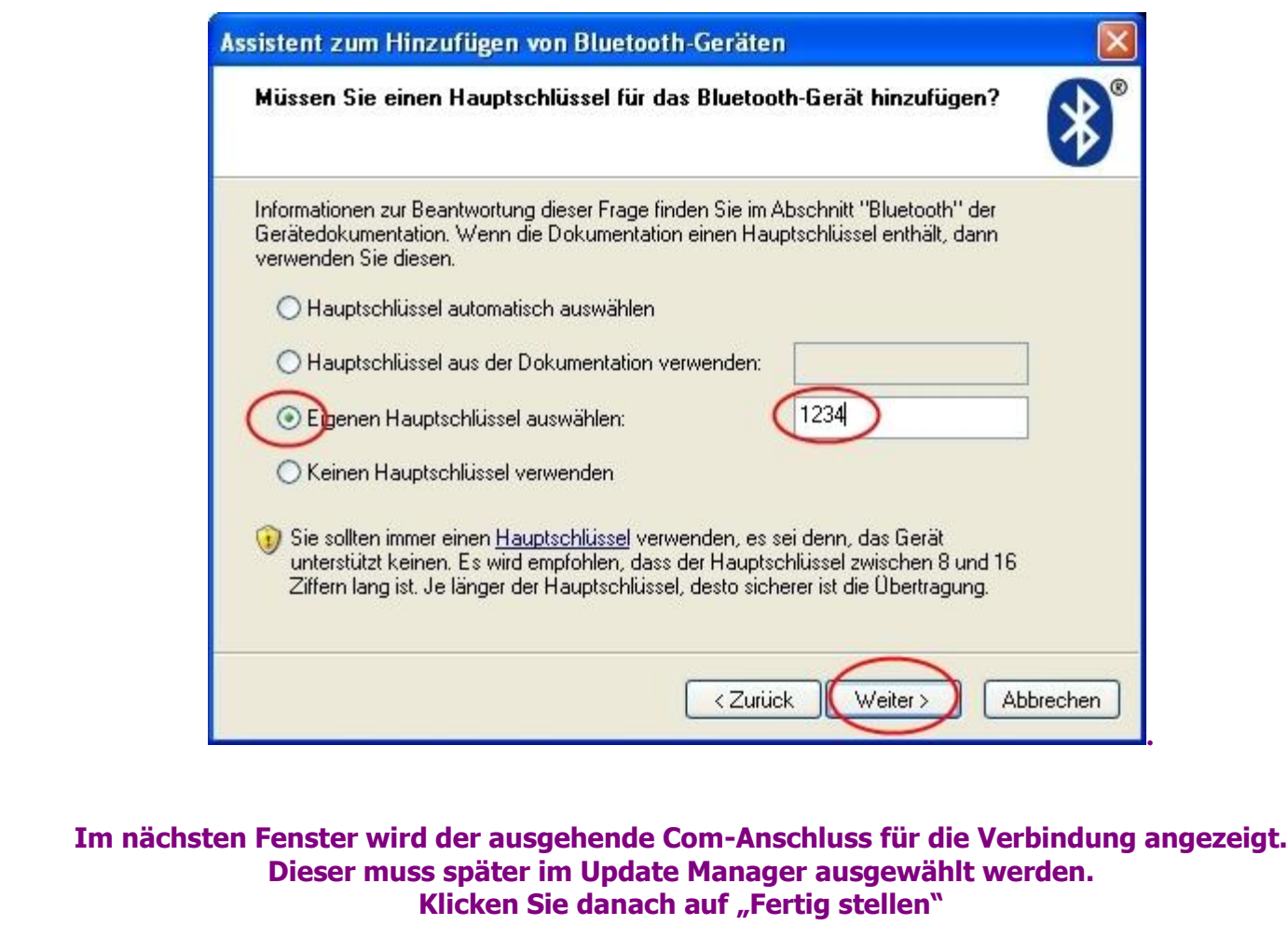

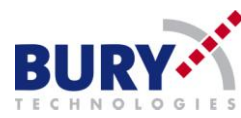

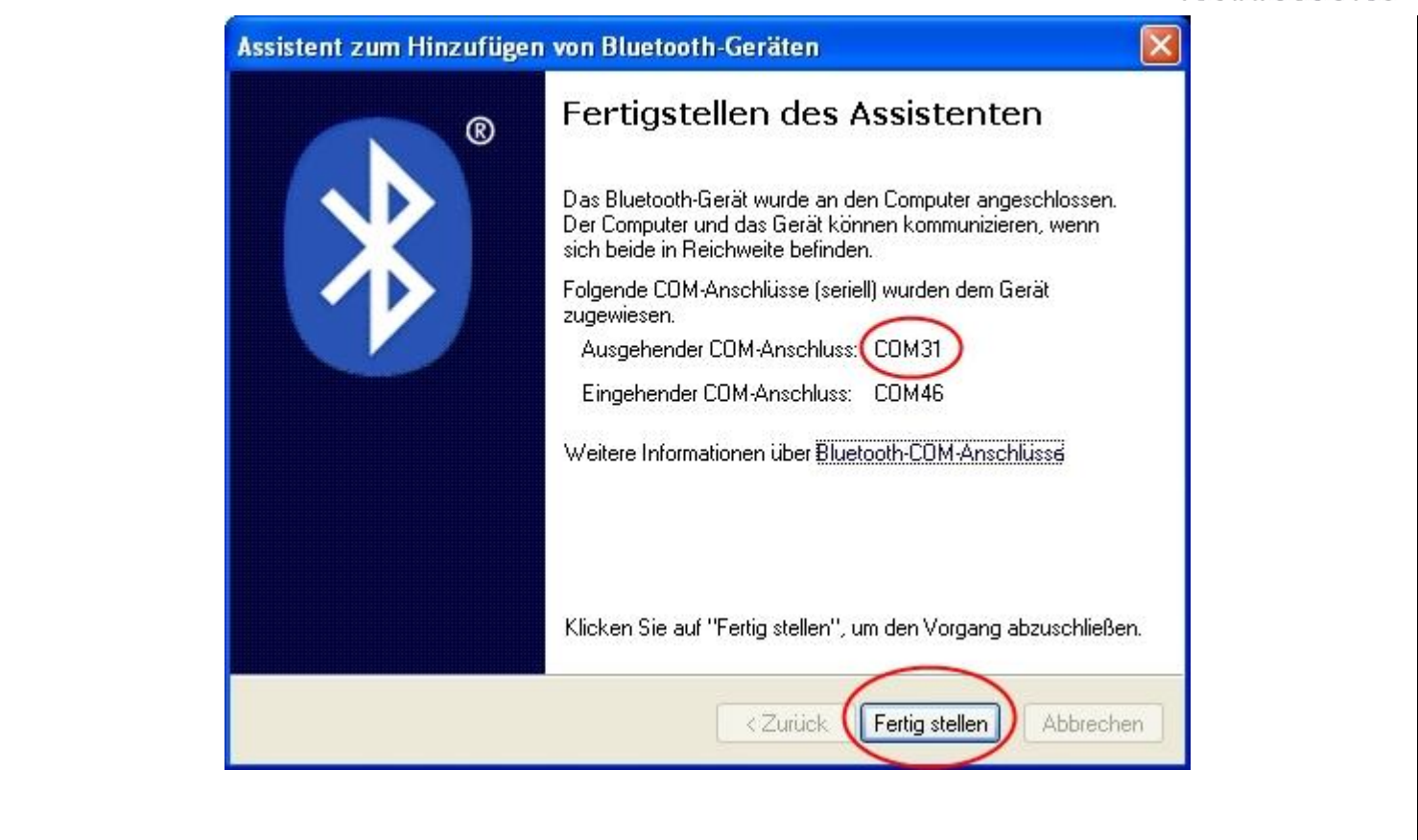

## **Schritt 3**

### **Update mit dem BURY Update Manager an die Anlage senden:**

**Bitte starten Sie den BURY Update Manager und folgen den Schritten (rote Kreise):**

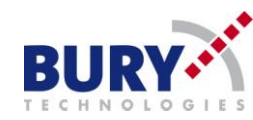

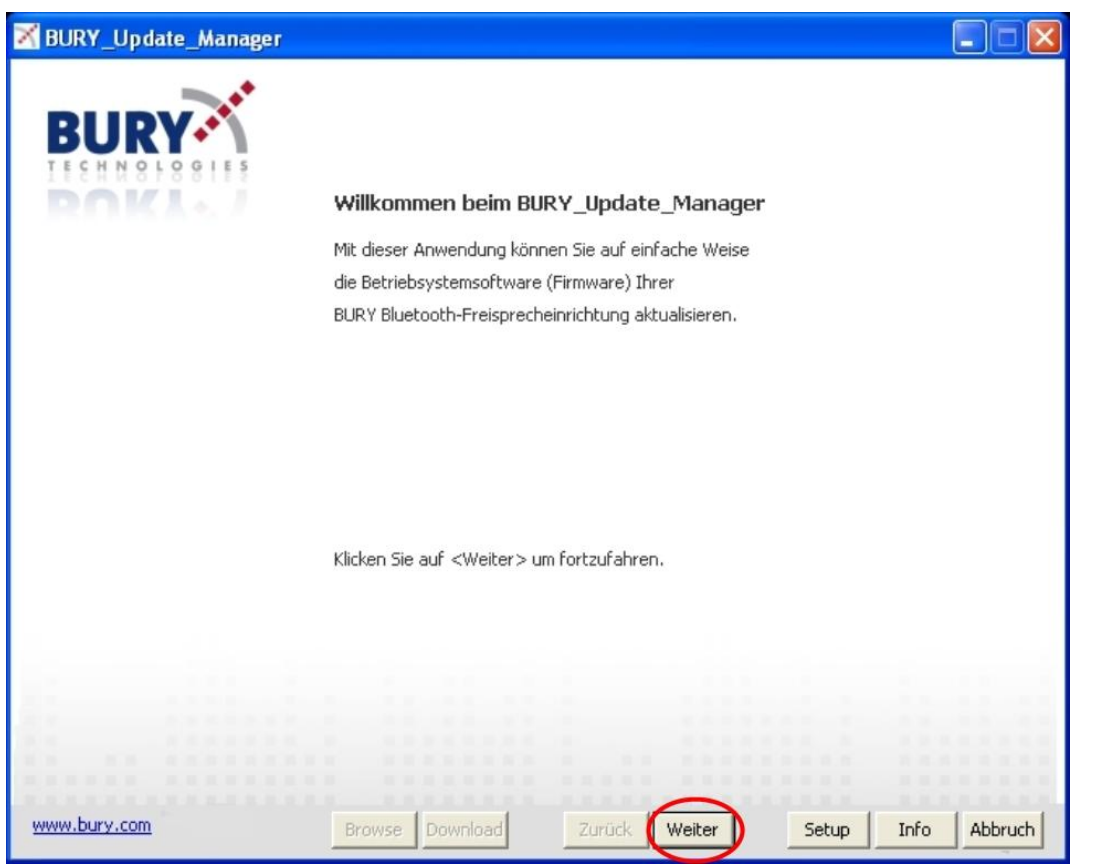

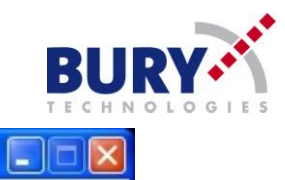

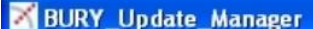

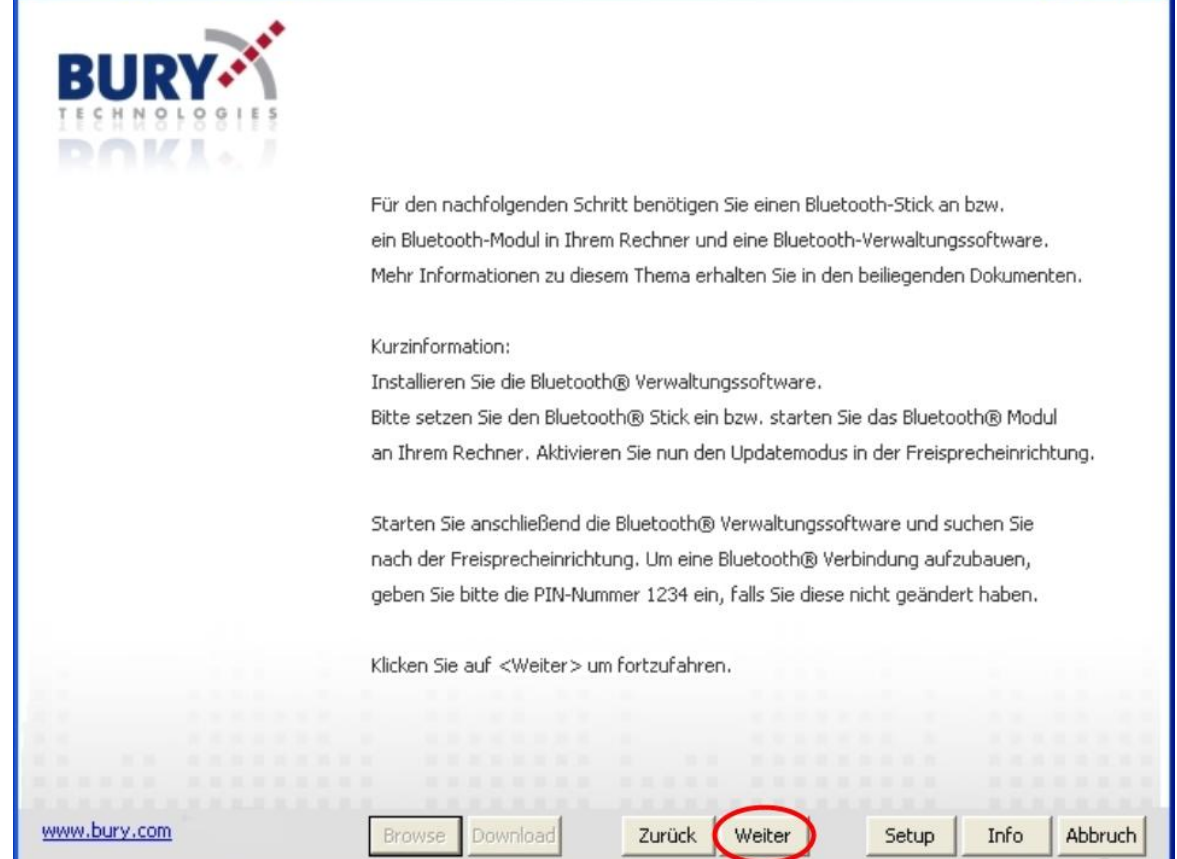

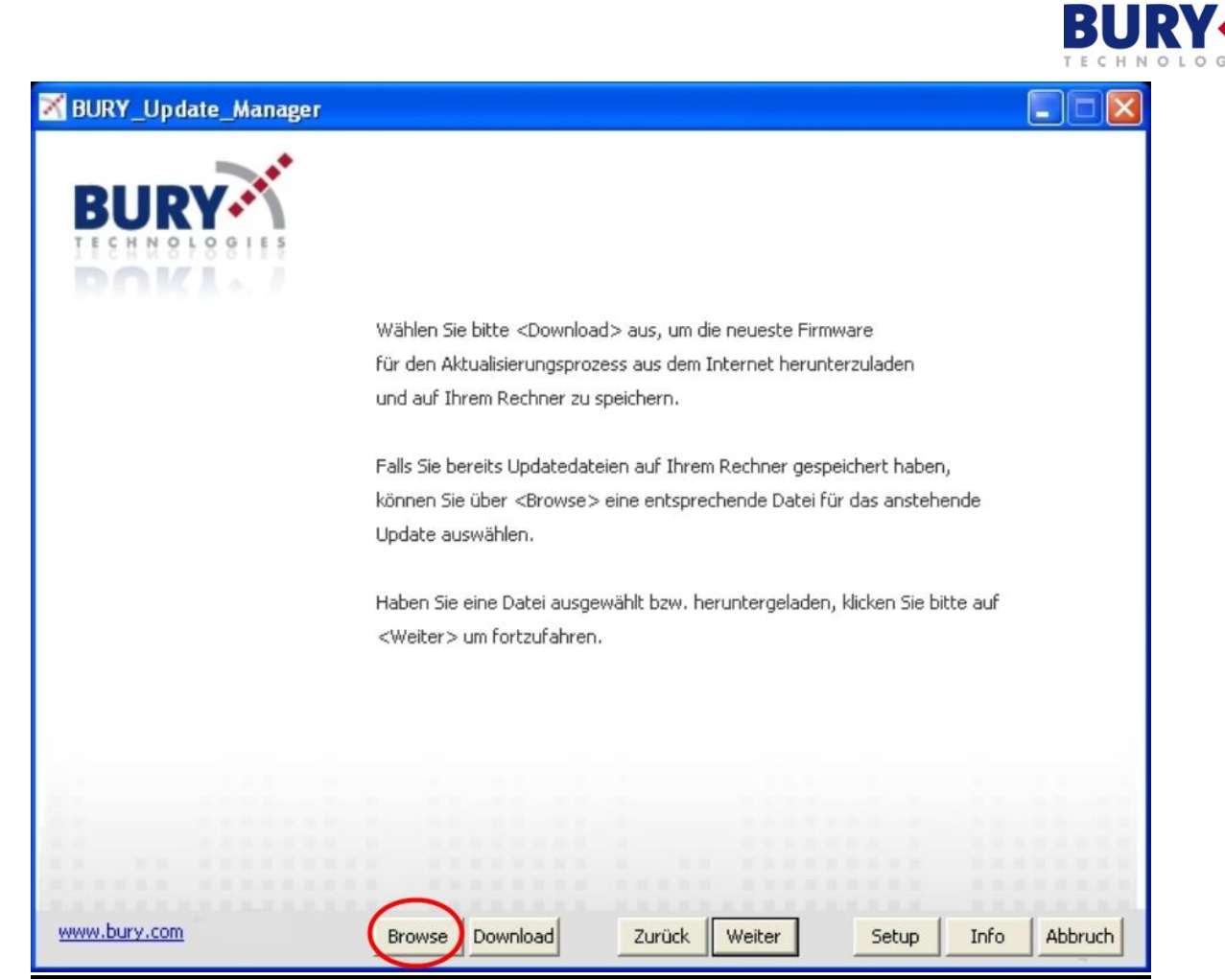

**Zuvor heruntergeladenes Update V214 auswählen.**

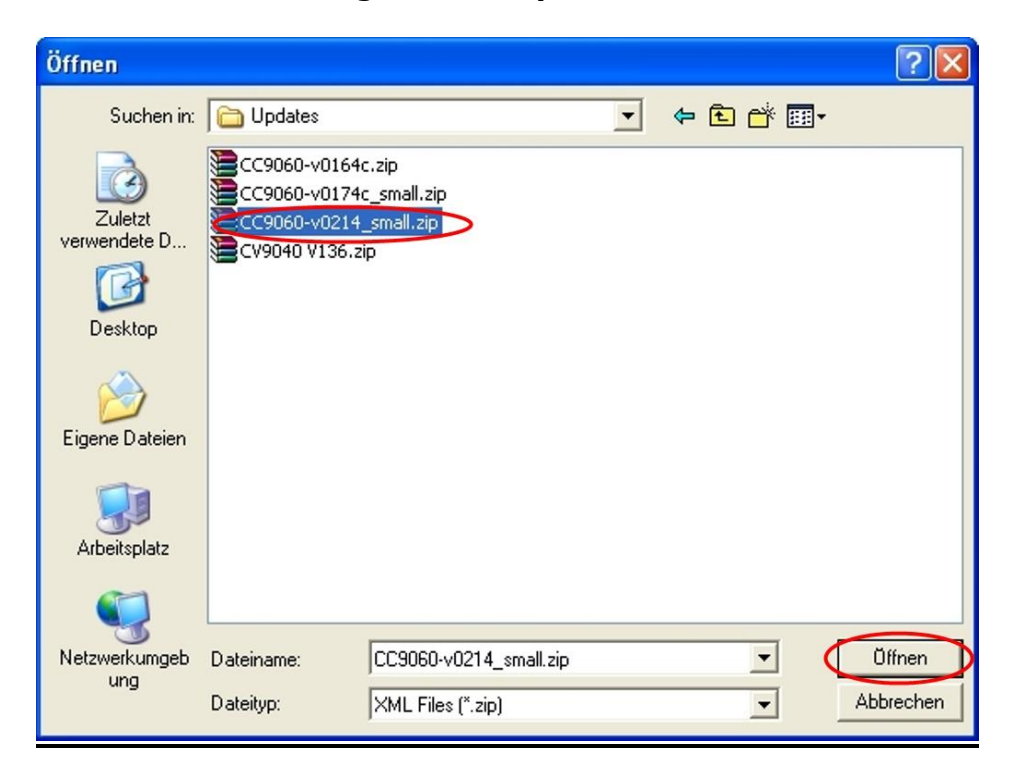

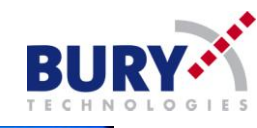

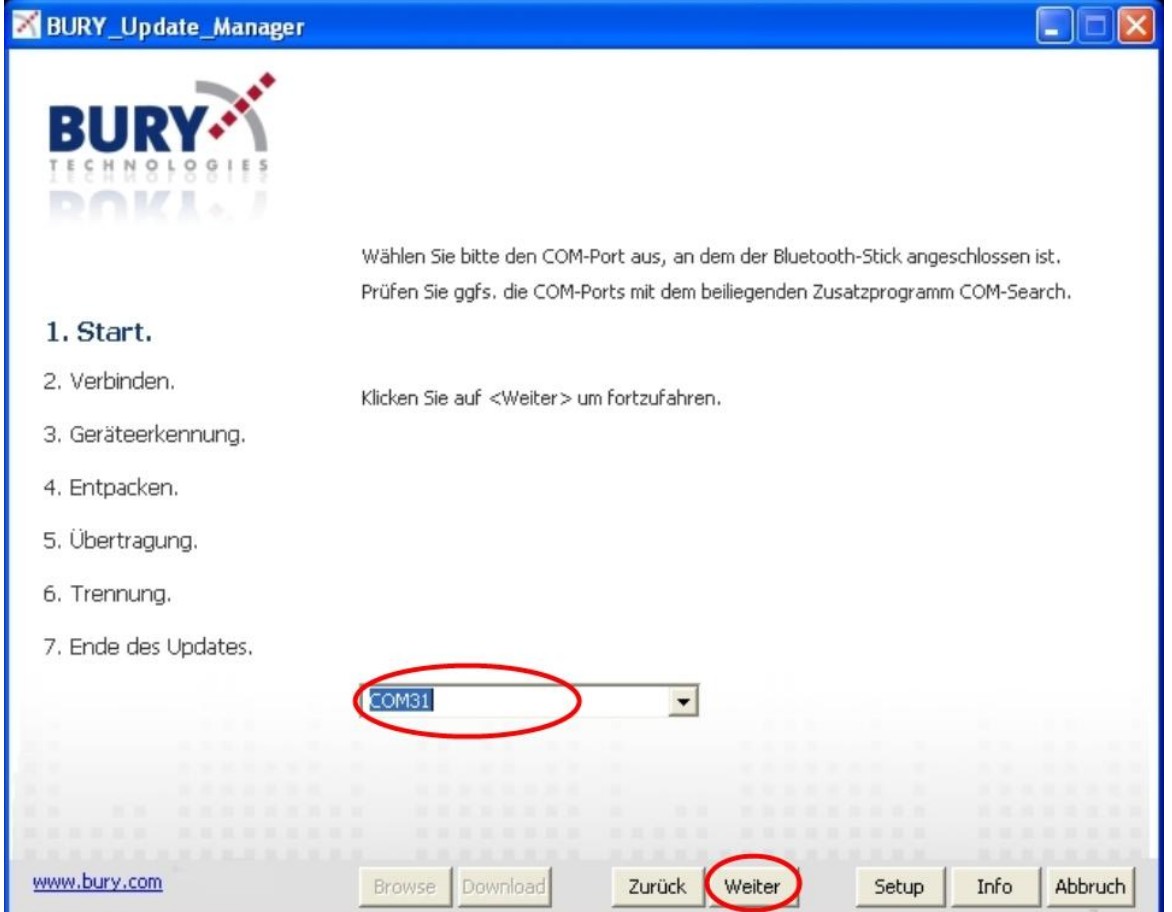

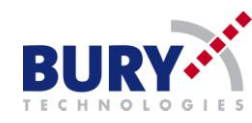

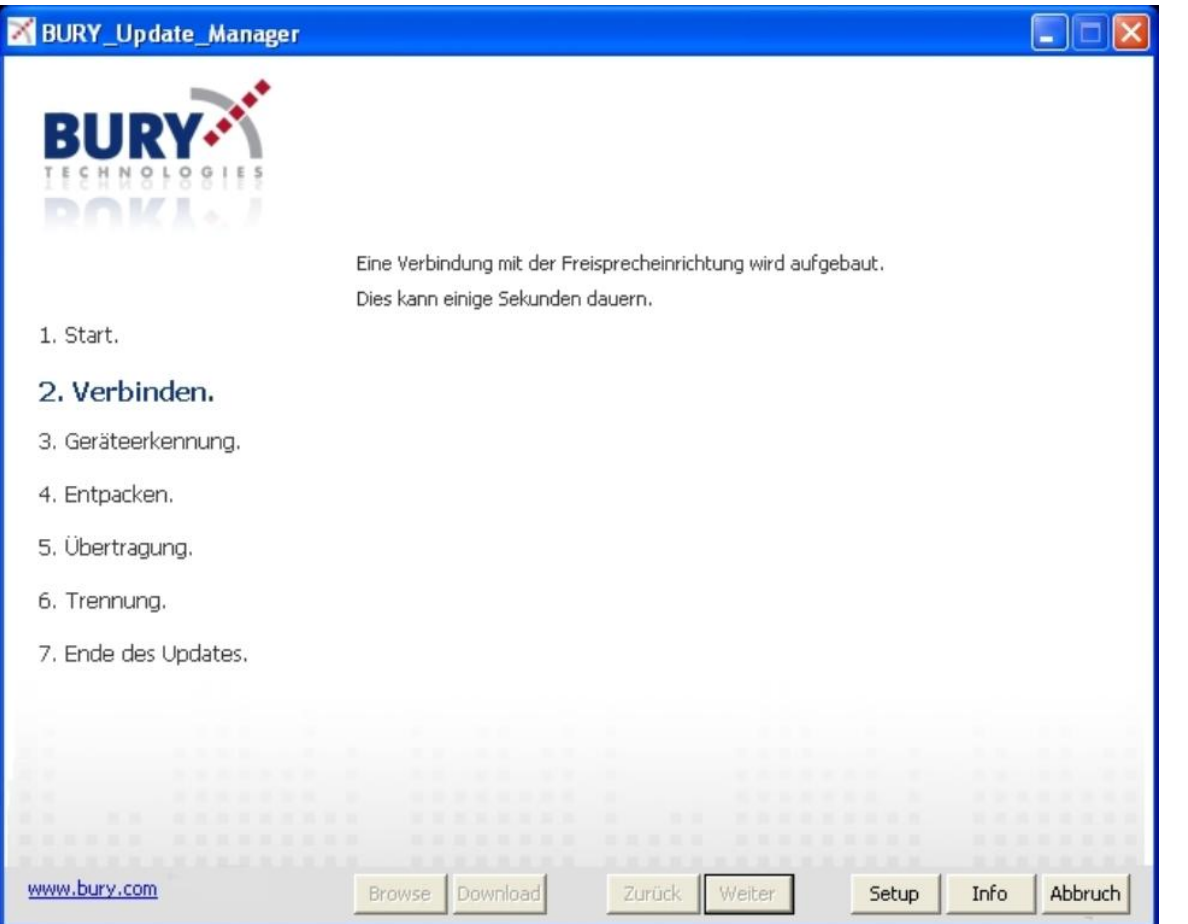

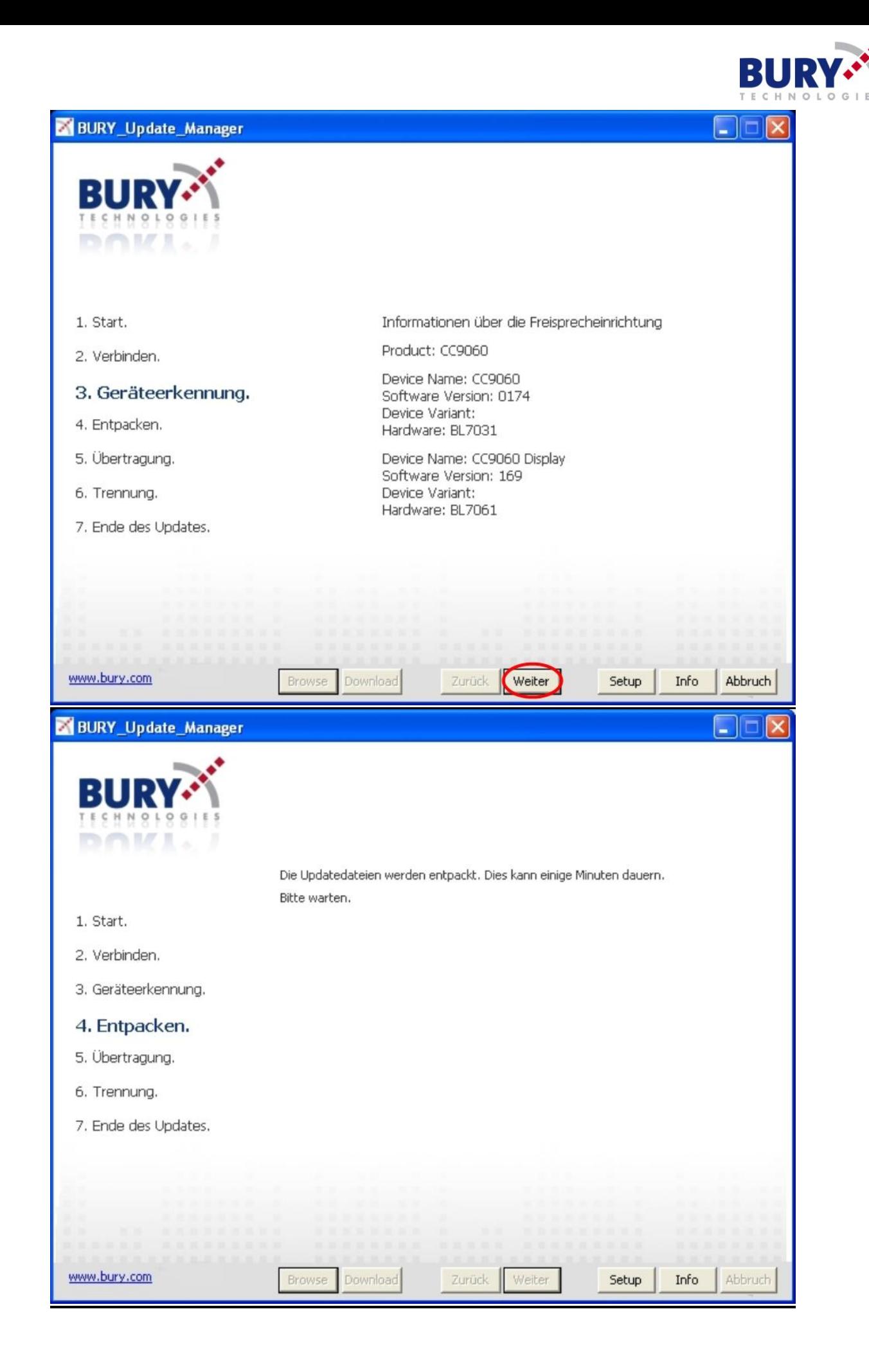

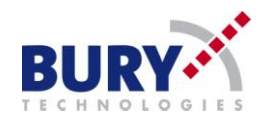

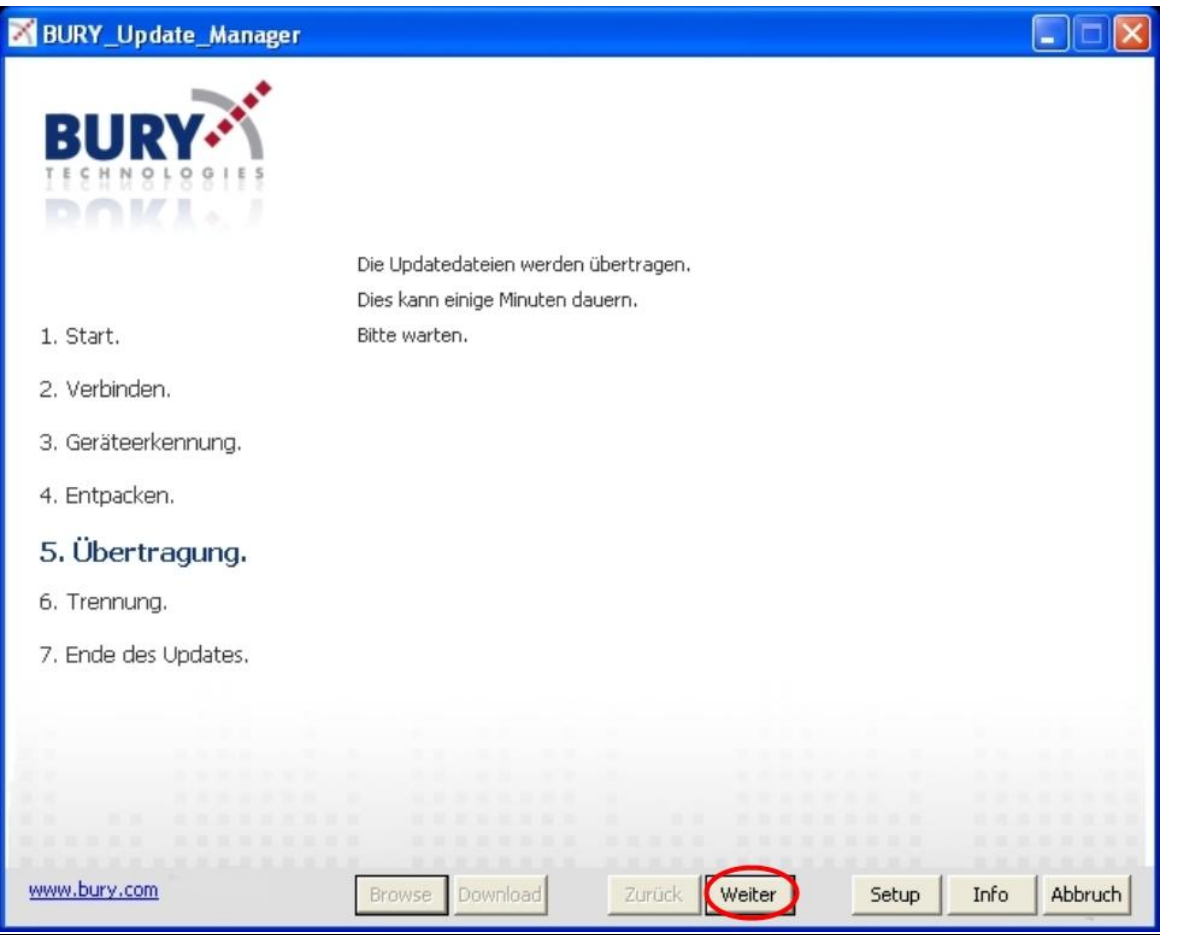

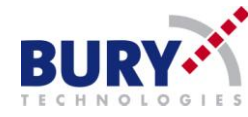

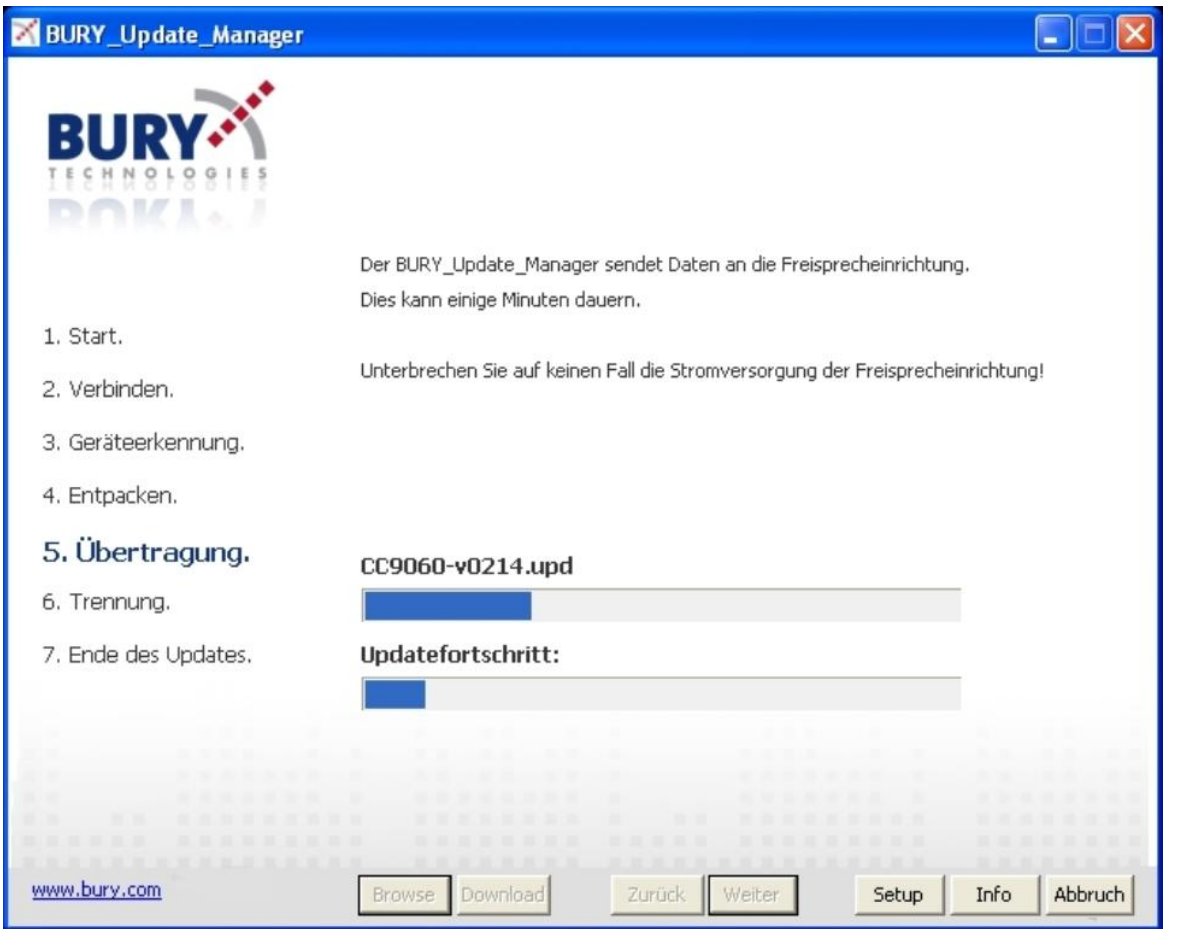

# **An der CC 9060 sollte nun folgendes zu sehen sein:**

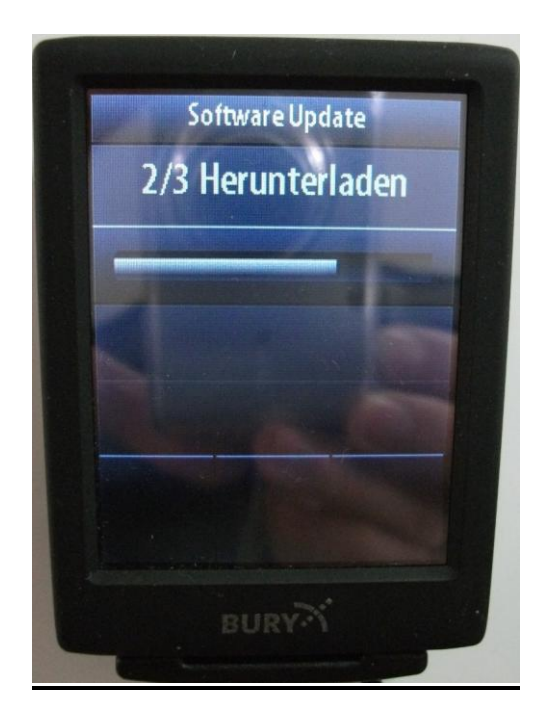

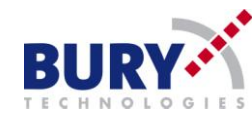

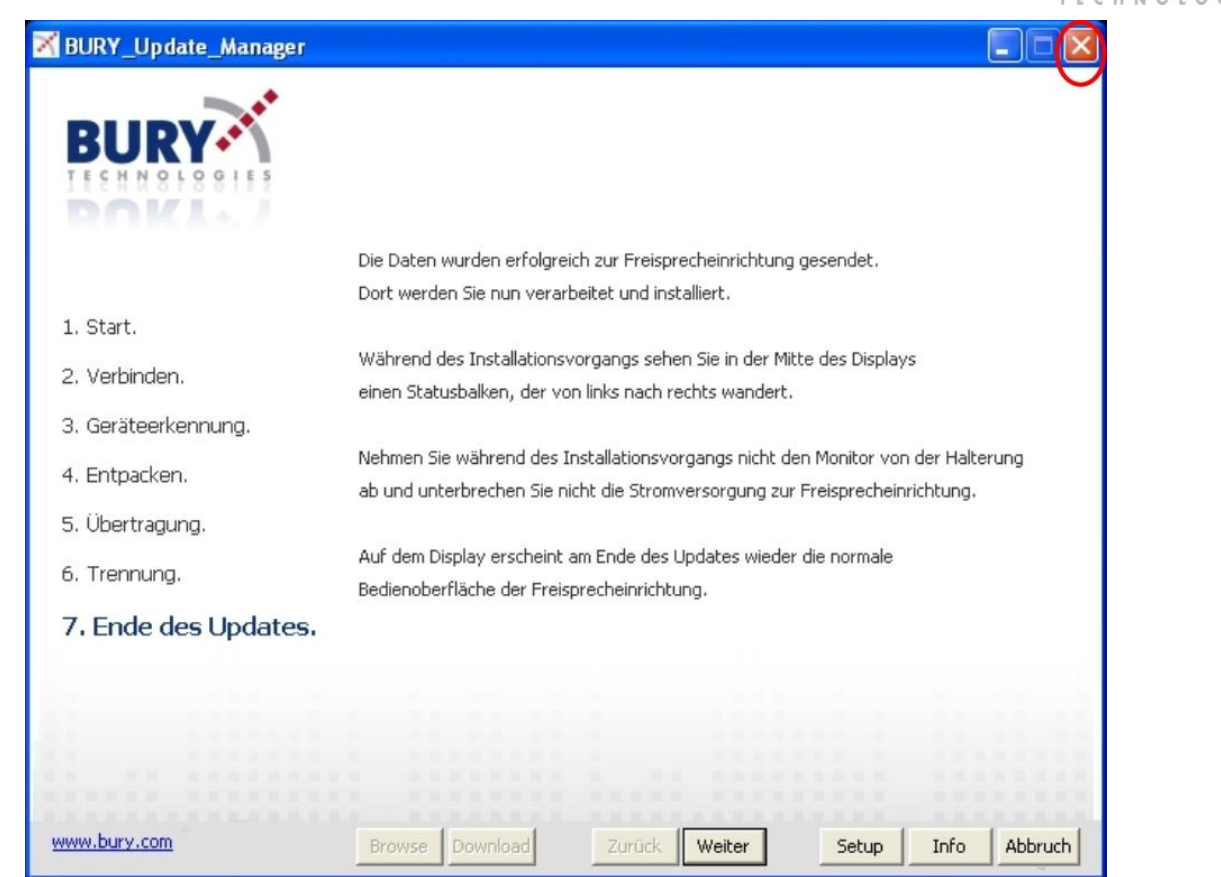

**Nach dem Übertragen der Daten sollte im Display der Anlage "Erfolgreich" zu sehen sein ( linkes Foto )**

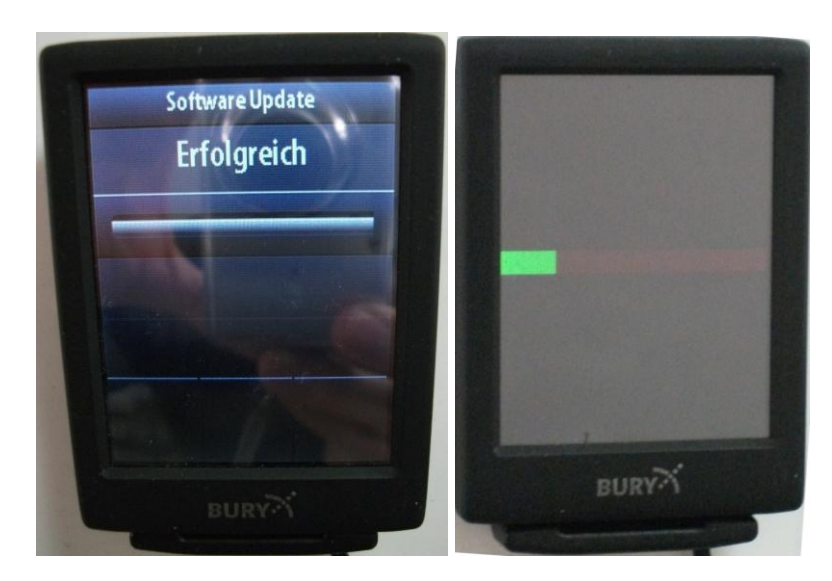

**Danach startet die Anlage neu und das Update des Displays selbst wird durchgeführt ( rechtes Foto )**

### **Danach ist das Update komplett!**

**BURY Hotline Telefon: 01805 / 842468**  (0,14€ aus dem Festnetz, Mobilfunk max. 0,42€/Min.)